# Using Visualization Tools to Improve Snow and Ice Control Efficiency

Ming-Shiun Lee, PhD, PE, AECOM

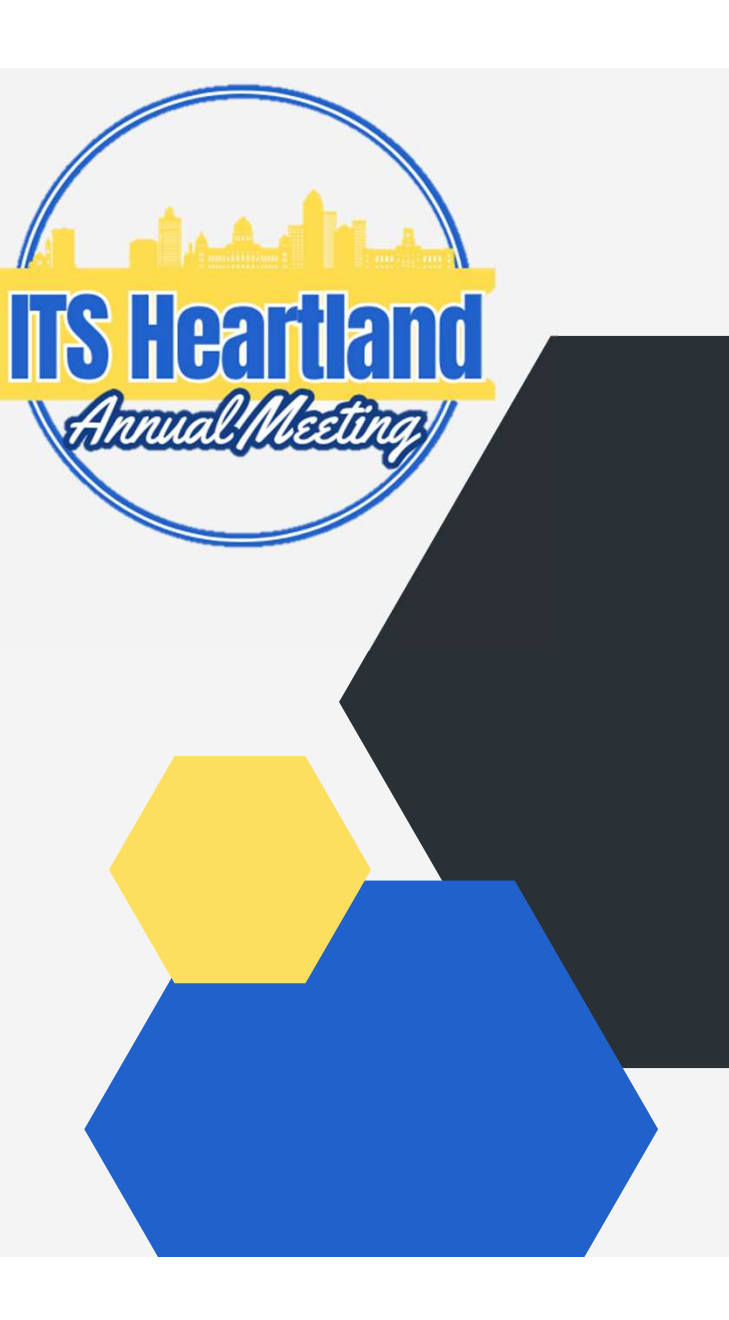

# Seriously? Talking about Snow and Ice in April / May?

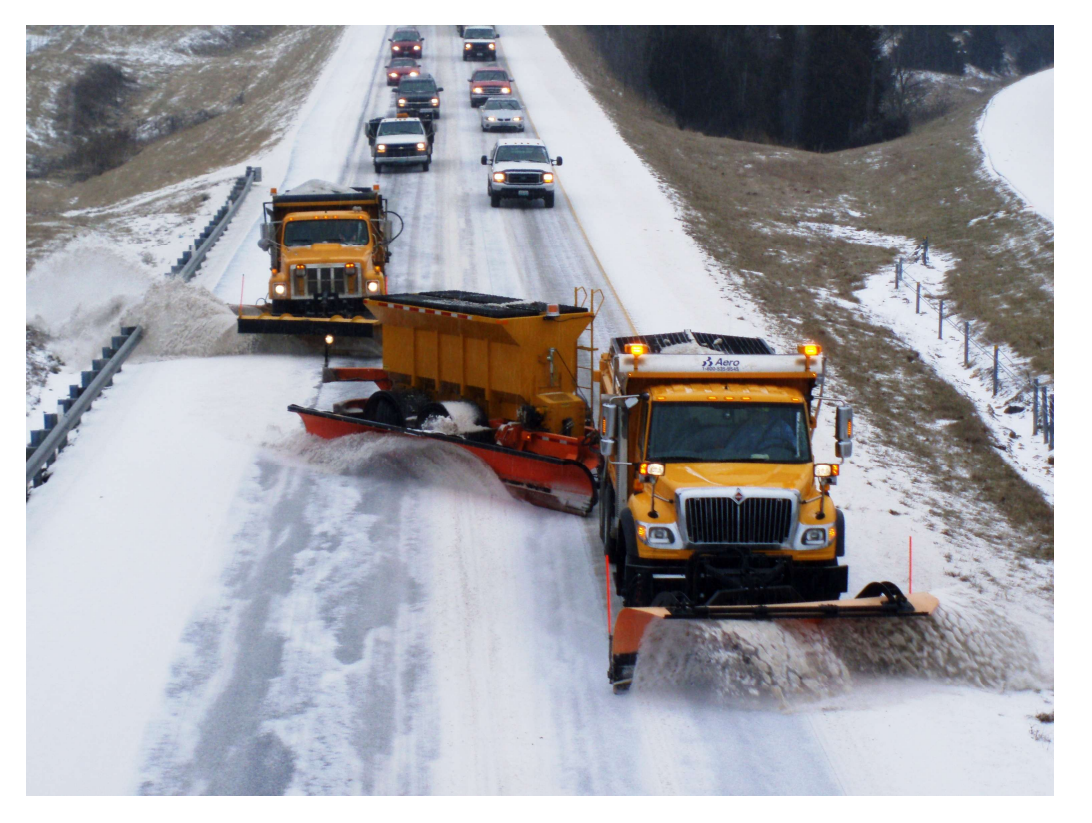

## Key Challenges

- Public Demand for High Level of Services
- Winter Maintenance Budgets Do Not Correlate with Increasing Public Expectations
- Need Cost-Effective Solutions to Include Operations Efficiency

# Winter Maintenance Operations: Technologies and Innovations

- ‒ Deicing Materials
- ‒ Expandable, Wing, and Tow Plows
- **Spreaders**
- ‒ Automatic Vehicle Location (AVL)
- ‒ RWIS and Mobile Sensors
- ‒ Maintenance Decision Support System (MDSS)
- ‒ Plow Route Optimization
- ‒ Performance Metrics and Dashboards

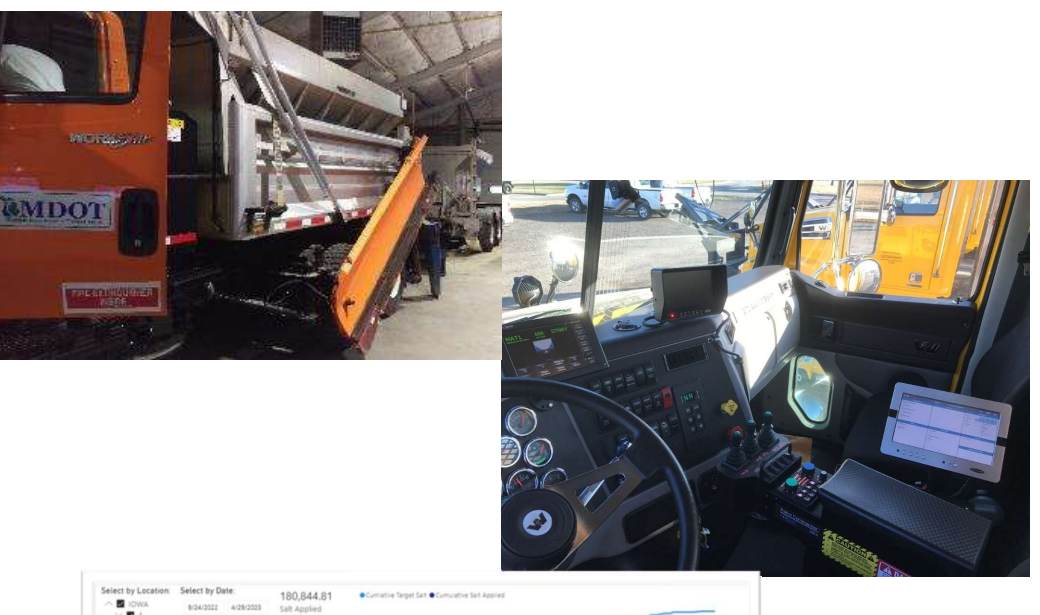

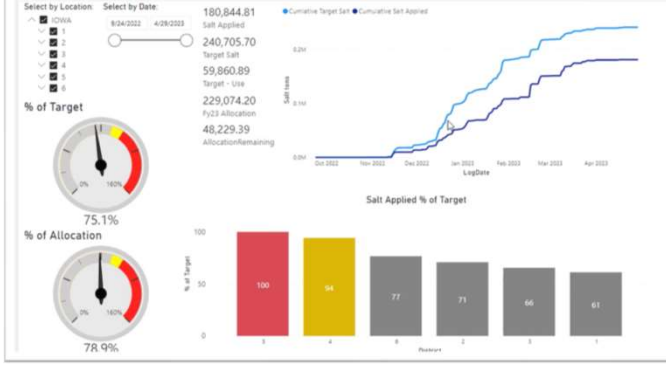

# Plow / Treatment Cycle Times

- ‒ Cycle Time: The Time It Takes a Snowplow to Complete a Single Cycle to Service a Route or an Area
- ‒ Calculating and Estimating Cycle Times Helps Resources Planning and Allocation
- ‒ Factors Affecting Cycle Times
	- Equipment Availability
	- Operator Availability
	- Snowplow Capacity
	- Roadway Characteristics
	- Traffic Characteristics
	- Weather / Environmental Factors

Many of those factors are dynamic in nature, making cycle time calculation challenging.

# Study Objectives

- ‒ Identification of variables that impact cycle times
- ‒ Methodology for determining cycle times
- User stories conveying the benefits and challenges of a visualization tool for cycle times
- ‒ A framework for a map-based online visualization tool
- ‒ A prototype of a visualization tool / dashboards
- An implementation plan for tool development and deployment

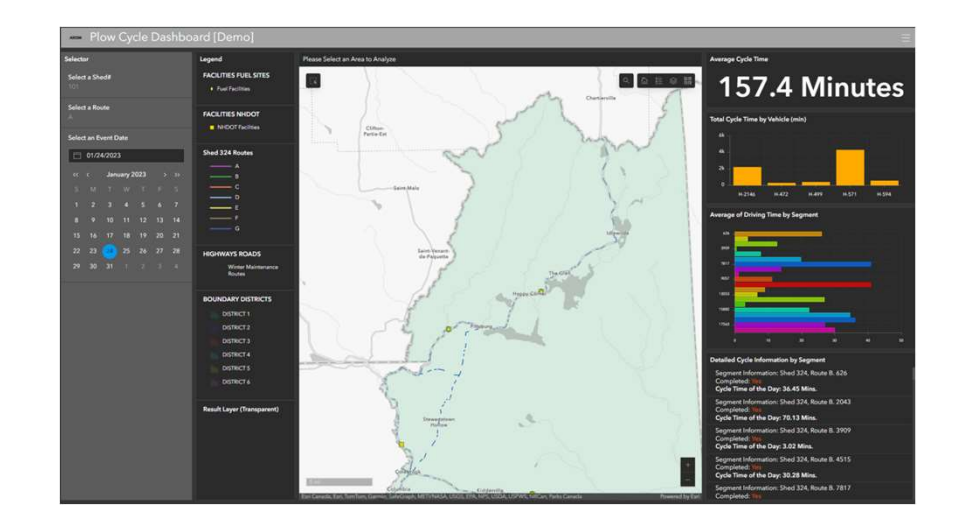

## State of the Practice

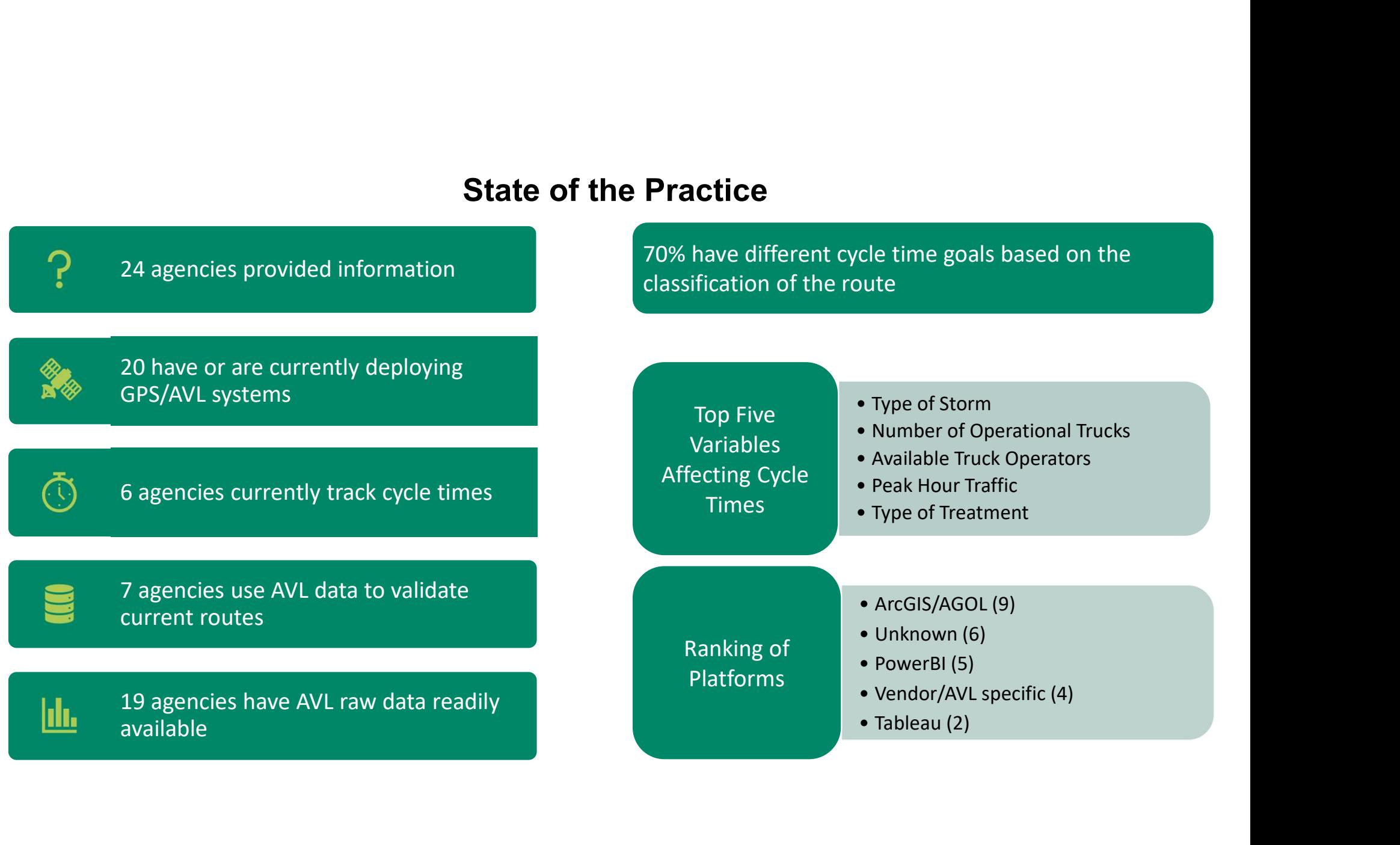

# Variables

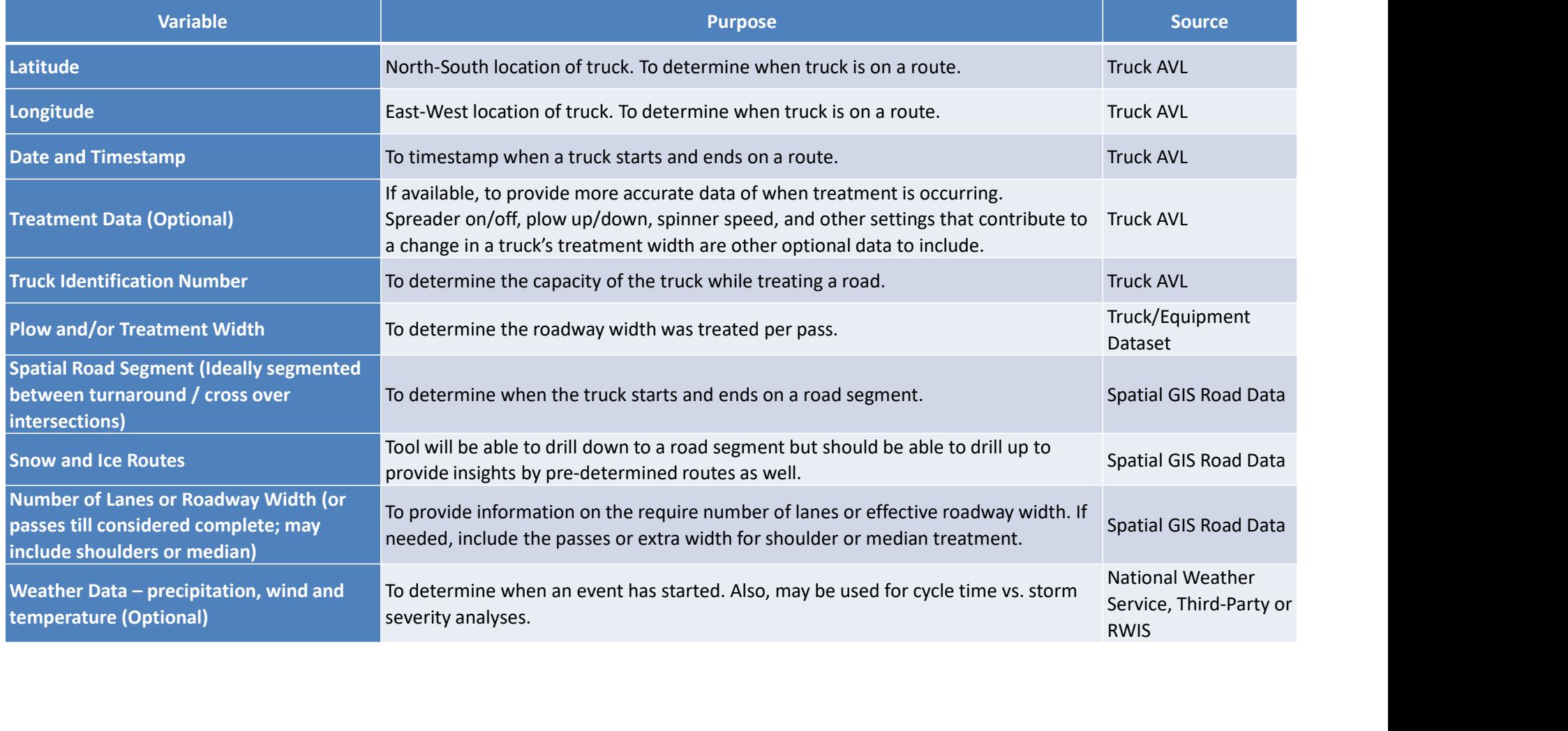

# Cycle Time Calculation

#### Step 1:

Identify that a truck has started on a segment of road via spreader/sprayer is ON, if TRUE, the following process that will occur when:

- Start Date and Timestamp,  $t_{si}$  for the Cycle
- Start Date and Timestamp,  $t_{sij}$  for the individual pass
- truck's plow and treatment width/Capacity,  $C_T$

where,  $i =$  road segment and  $j =$  individual pass along the road segment.

#### Step 2:

Compare ் to the road segment lane count or width, to get a cycle ratio.

Cycle Ratio, 
$$
\theta_j = \frac{c_j}{w}
$$

#### Step 3:

Calculate duration to treat an individual pass along the segment.

End Date and Timestamp, teil

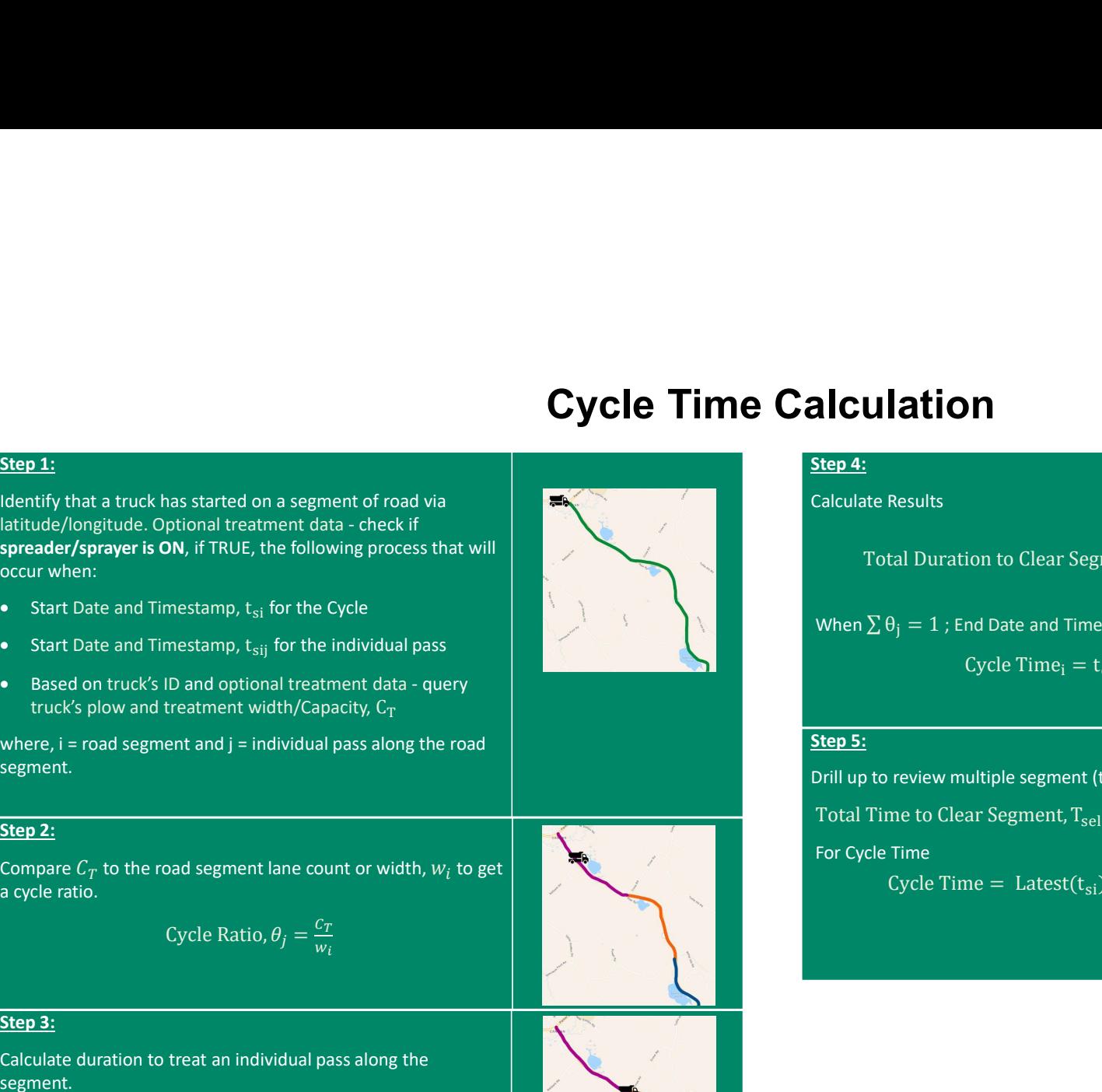

#### Step 4:

#### Calculate Results

**Ulation**<br>
Externess Results<br>
Total Duration to Clear Segment,  $T_i = \sum_{\theta_j}^{\theta_j = 21} D_j$ <br>  $\sum \theta_j = 1$ ; End Date and Timestamp,  $t_{ei}$  for Cycle<br>
Cycle Time<sub>i</sub> =  $t_{ei} - t_{si}$ **alculation**<br>
Sign 4:<br>
Total Duration to Clear Segment,  $T_1 = \sum_{\theta_j}^{\theta_j = 1} D_j$ <br>
When  $\sum \theta_j = 1$ ; End Date and Timestamp,  $t_{\text{ci}}$  for Cycle<br>
Cycle Time<sub>1</sub> =  $t_{\text{ci}}$  for Cycle<br>
Stap 5:<br>
Sign 1.<br>
Sign 1. **alculation**<br>
Total Duration to Clear Segment,  $T_i = \sum_{i=1}^{e_i = 5-1} D_i$ <br>
When  $\sum G_j = 1$ ; End Date and Timestamp,  $t_{ci}$  for Cycle<br>
Cycle Time  $t_{ci} = t_{ci} - t_{si}$ <br>
Step 5:<br>
Total Time to Clear Segment,  $T_{selected} = \sum T_i$ <br>
For Cycle T

$$
Cycle Time_i = t_{ei} - t_{si}
$$

ౠୀவଵ  $\theta_j$  segment, i **Cycle Time**<br>
The Cycle Time example to the stamp,  $t_{ej}$  for  $t_{ej}$ <br>
Cycle Time<sub>1</sub> =  $t_{ej} - t_{si}$ <br>
Cycle Time<sub>1</sub> =  $t_{ej} - t_{si}$ <br>
autiple segment (total route) Cycle Time<br>
ar Seement. T<sub>ratectori</sub> =  $\Sigma$  Ti

#### Step 5:

Drill up to review multiple segment (total route) Cycle Time For Cycle Time

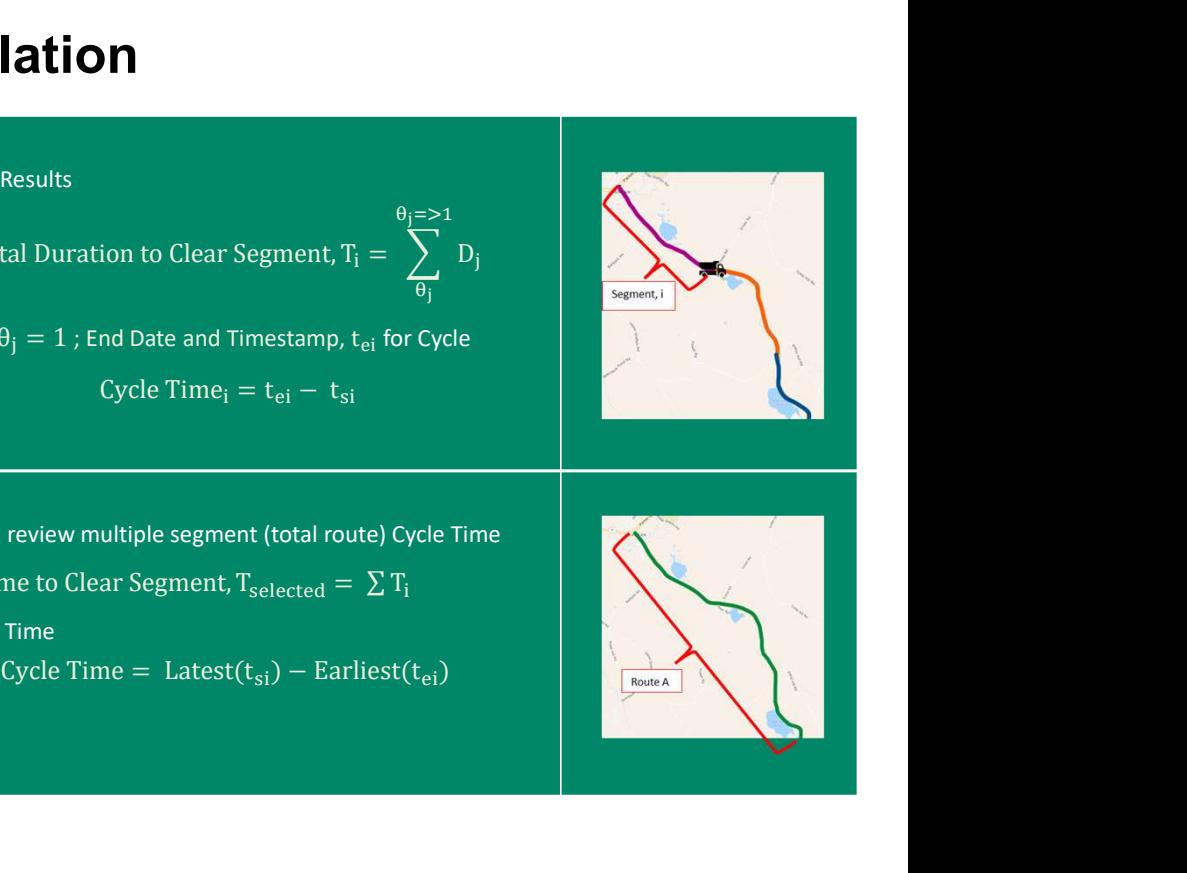

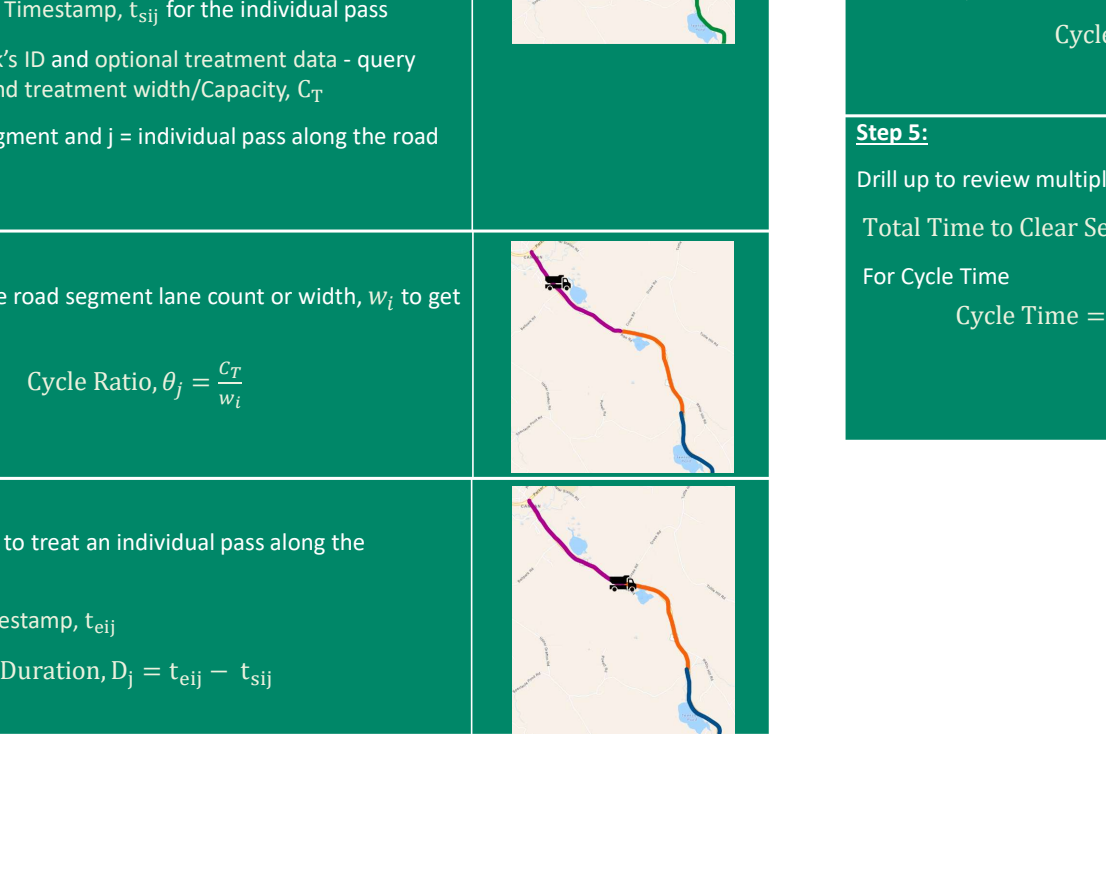

# User Stories

### ‒ 7 User Stories Developed

- Heavy Traffic Congestion During a Major Snow Event
- Reduced Fleet Size Due to Availability Issues
- A Snow Event with Extreme Temperatures
- Mountainous Terrain (Planning and Calibrating Routes)
- **Traffic Operation Center**
- 
- Post Storm Analysis for Disaster-Level Readiness
- Enhanced MDSS Recommendations

#### User Story 8: Enhanced MDSS Recommendations

#### Story

Multiple agencies that were a part of the Federal Highway Administration's (FHWA) MDSS Pooled Fund program have started utilizing a Cycle Time Dashboard. Currently, the MDSS algorithm uses one cycle time variable for the routes within the system. Through using the data from the Cycle Time Dashboards, it was clear the cycle time ranges based on the time of day (peak vs off-peak), resources available, and weather severity.

7 User Stories Developed<br>
• Heavy Traffic Congestion During a Major Snow<br>
• Reduced Fleet Size Due to Availability Issues<br>
• A Snow Event with Extreme Temperatures<br>
• A Snow Event with Extreme Temperatures<br>
• Mountainous At a recent conference, these agencies began to discuss utilizing the cycle time data within the MDSS to continue to enhance the system for better recommendations. The agencies reached out to FHWA to work on another pooled fund program project to further enhance the MDSS by utilizing the Cycle Time Dashboard. One of the goals of the enhancement project is to include cycle time data based on time of day and weather severity, and the software will provide insight to expected cycle time if resources are not increased. The project moved forward and was successful in linking the Cycle Time Dashboard data into MDSS for better recommendations. These enhanced insights are beneficial for storm planning and communicating timeframes, as well as overall winter maintenance resource and budget planning.

#### **Assumptions**

- ► FHWA agrees to update MDSS
- ► Cycle time data are collected at agencies using MDSS
- ► Cycle time data will enhance recommendations

#### Scenario Outcome and Comments

Better recommendations for MDSS

#### Operational System

#### AVL System

- Cycle Time Real-time Tracking Dashboard/Tool
- $\blacktriangleright$  MDSS  $\blacktriangleright$

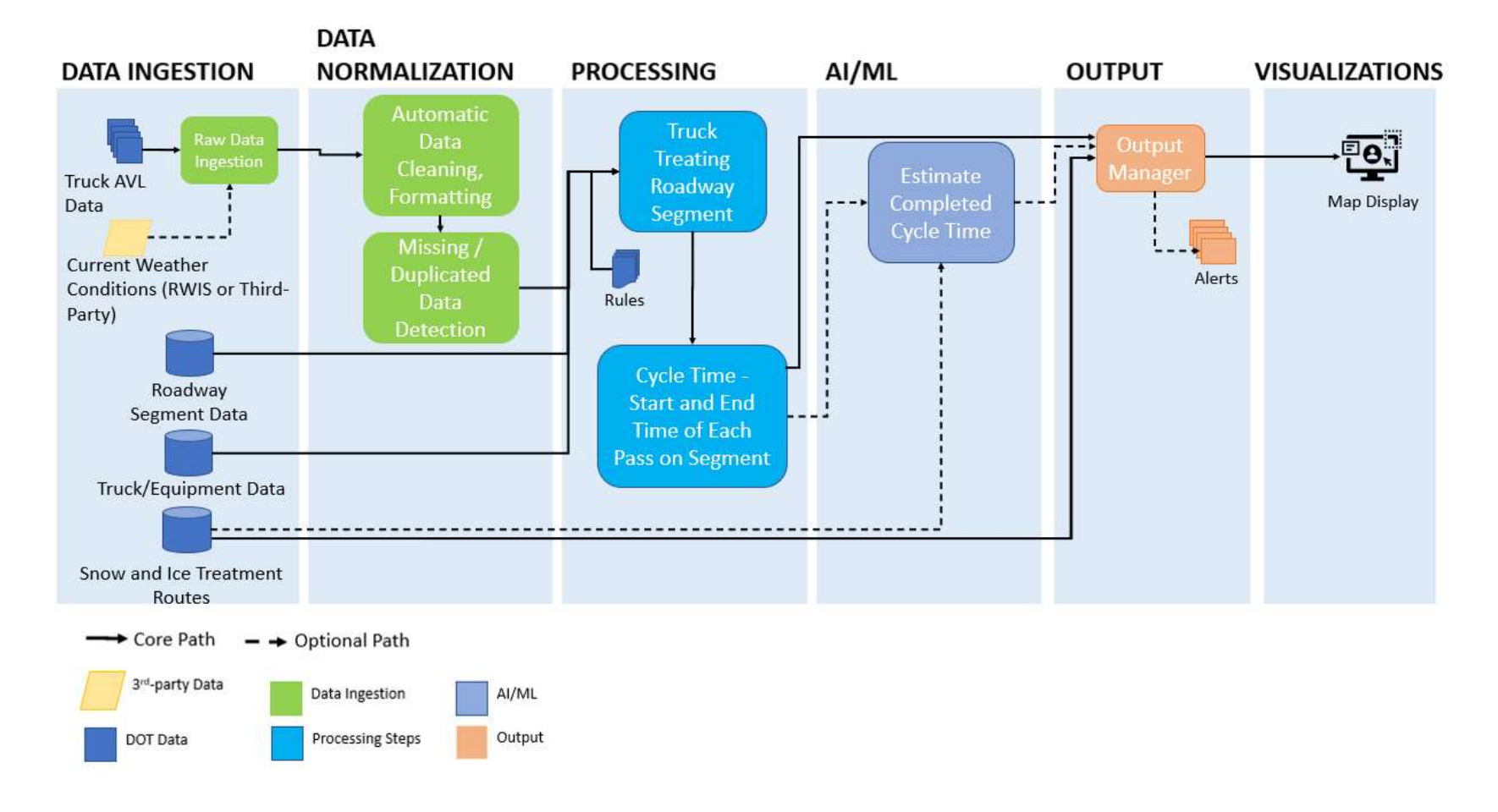

# Visualization Tool High-Level Architecture

# Tool Framework

#### **Requirements**

- Data Ingestion, Normalization (Cleaning, Formatting, Missing/Duplicate Data Detection), Processing, Estimation, Output, and Map Display
- Database Design
	- Extract, Transform and Load (ETL) Process and Options
	- Database details and variables
- Storage options
- ‒ Dashboard and Tool Platform and Hosting Options
- ‒ Development and Testing Stage Needs

#### ETL Options

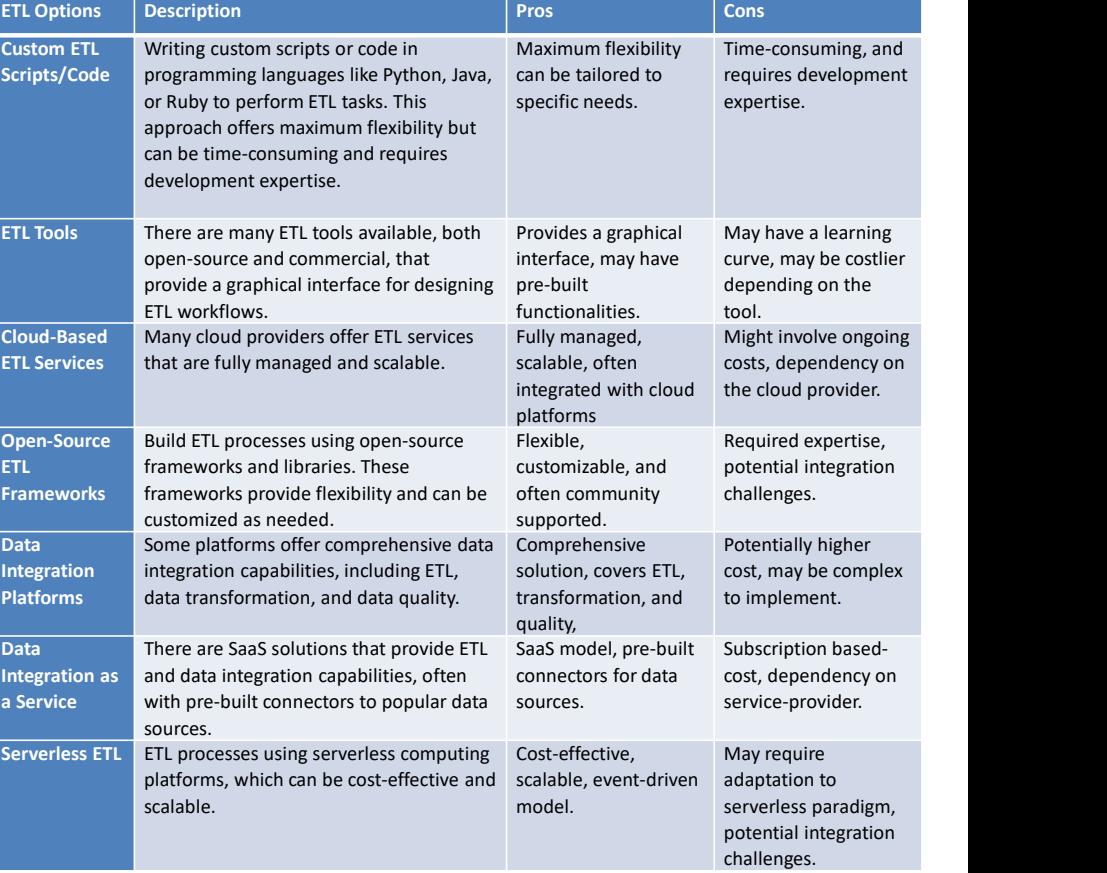

# Tool Platform and Hosting Options

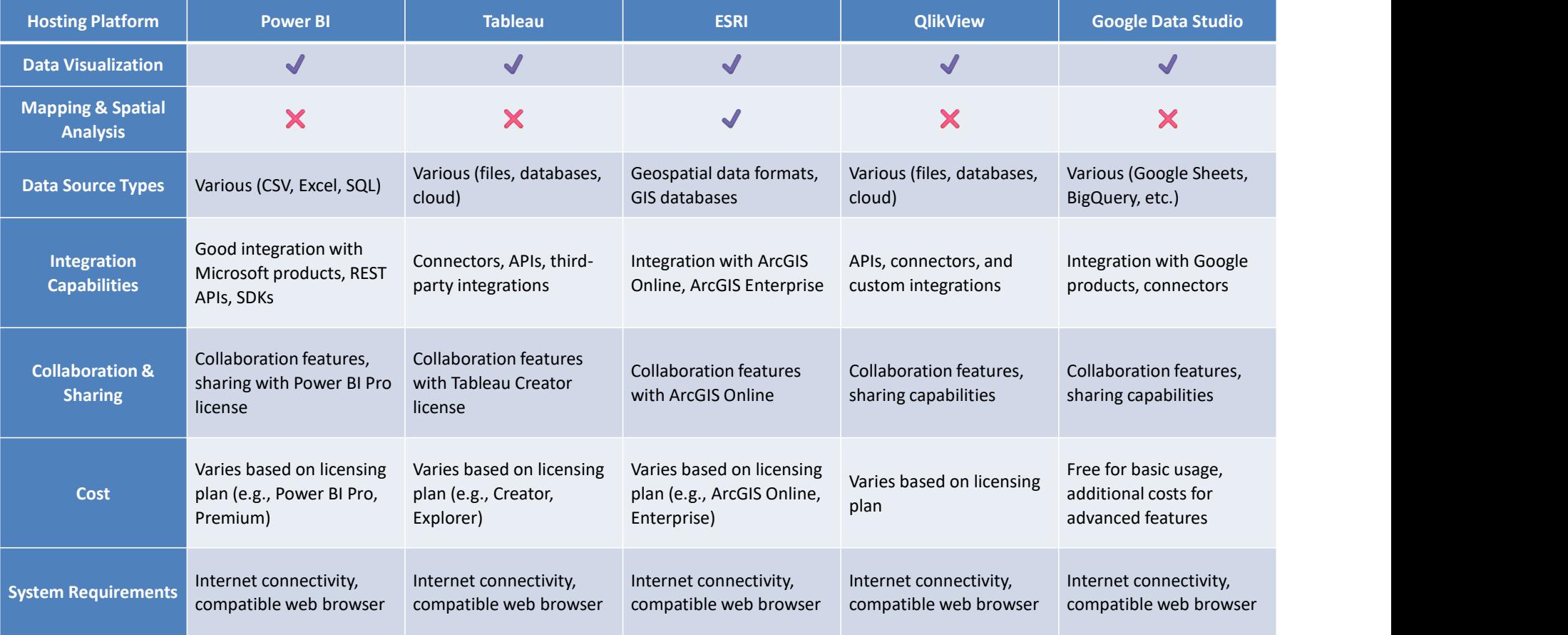

# Prototype Tool

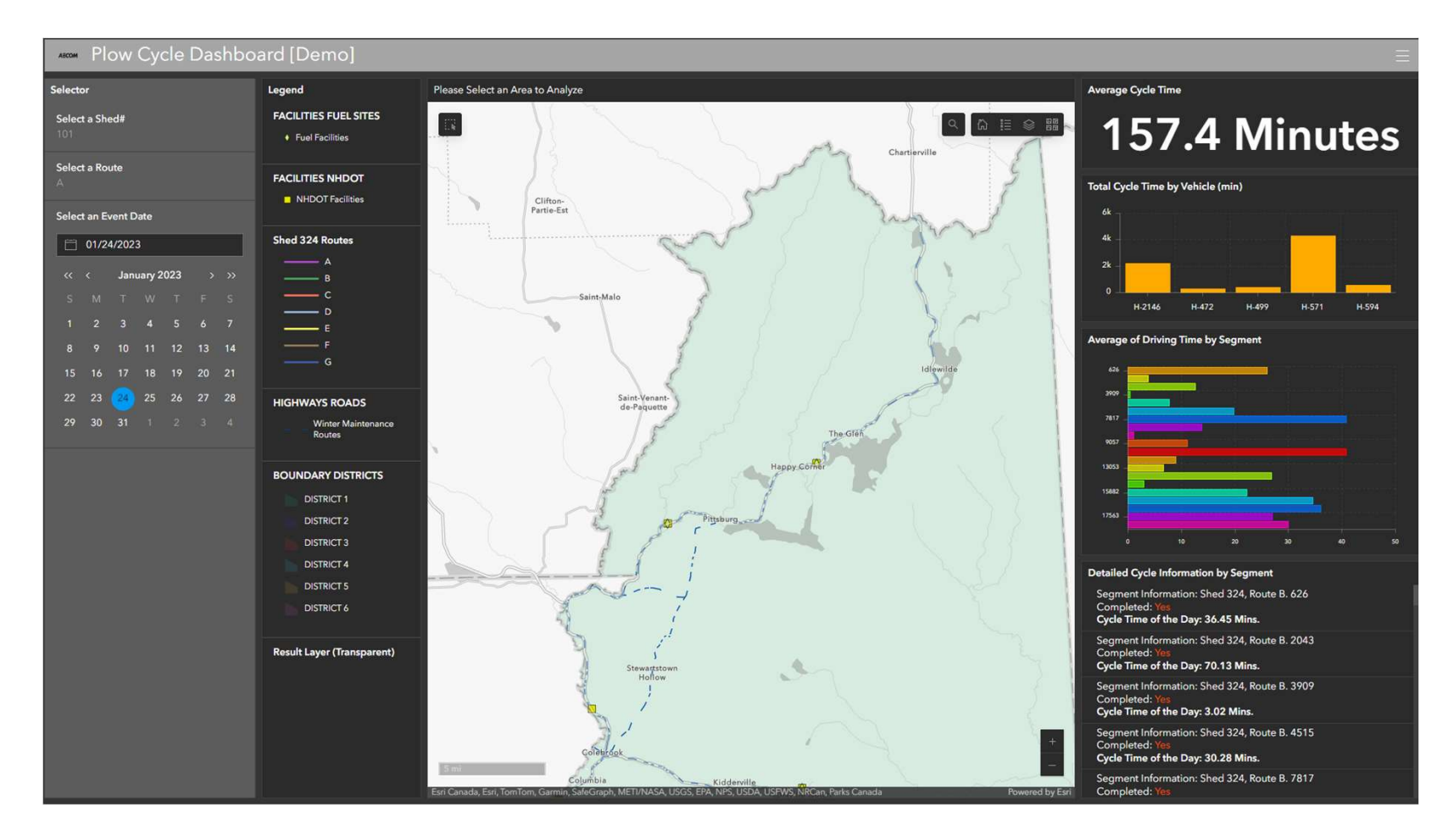

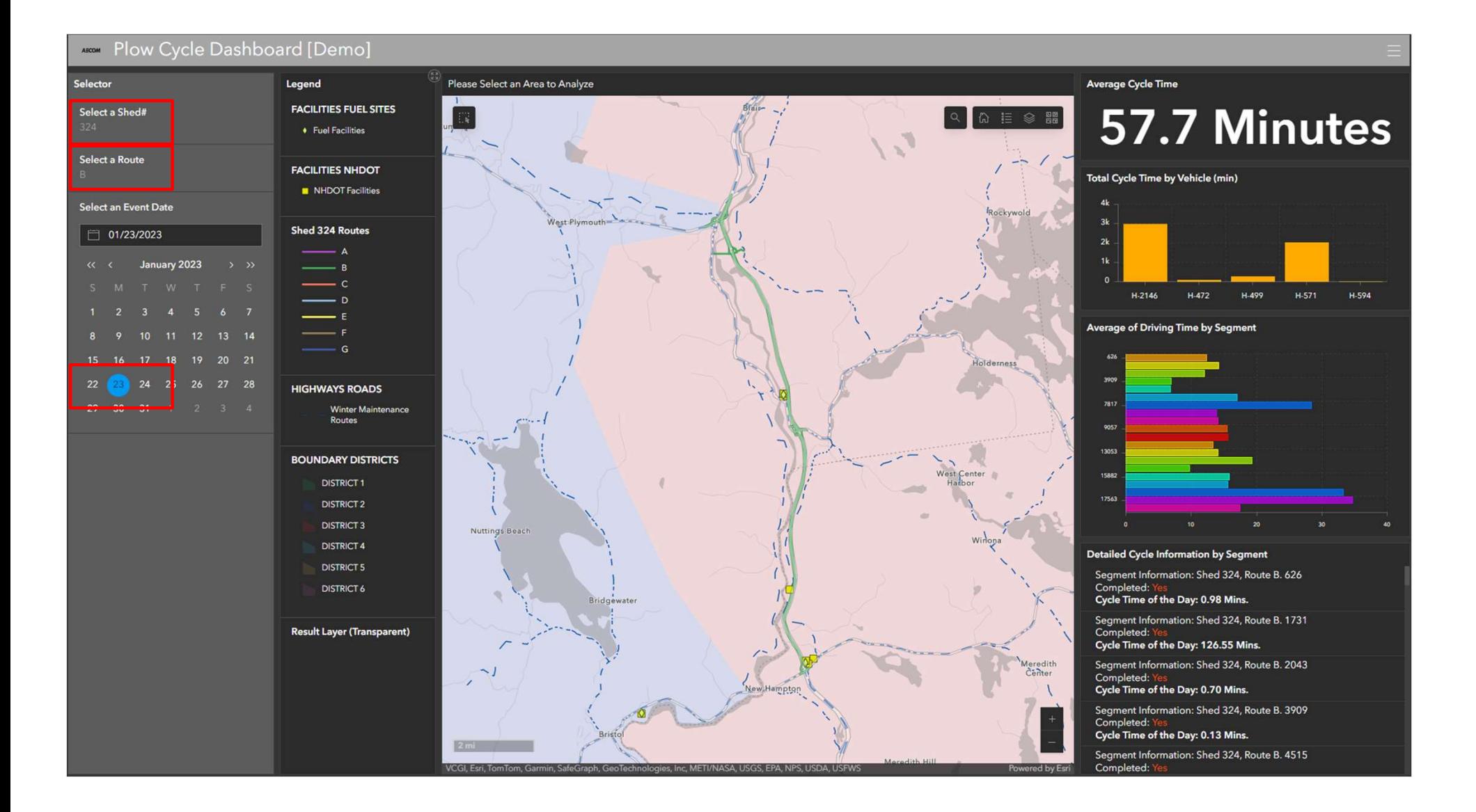

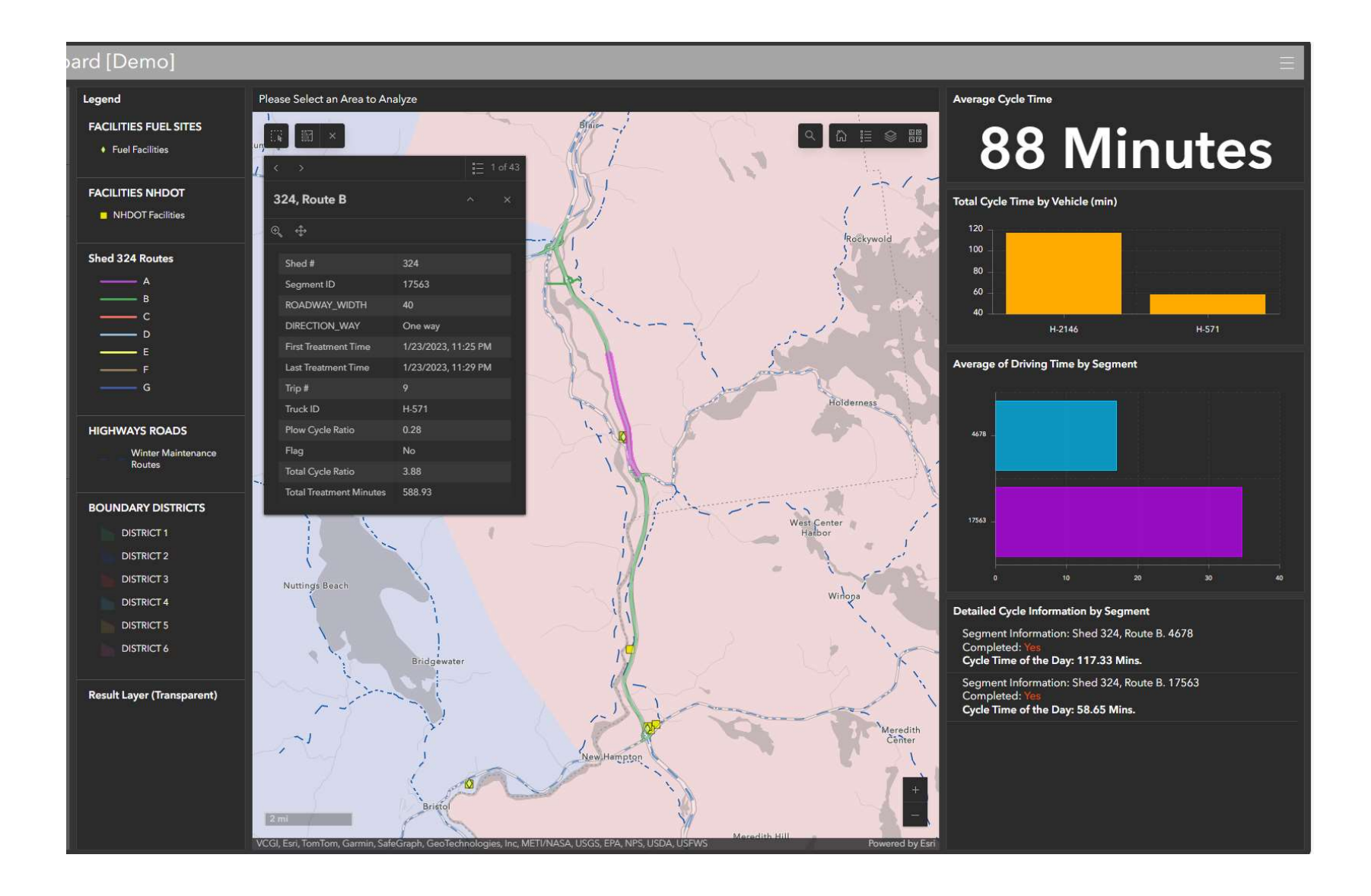

# Tool Development Steps

- ‒ Step 1. Identify Stakeholders
- ‒ Step 2. Determine Needs
- Step 3. Review AVL Data
- ‒ Step 4. Review Internal Data Required for the Tool
- ‒ Step 5. Establish Proper Expectations of the Tool's Outputs
- ‒ Step 6. Work with Stakeholders on Platform and Hosting Needs for the Tool and Data
- ‒ Step 7. Determine Data Extract, Transform, and Load Workflow
- ‒ Step 8. Develop Algorithm
- ‒ Step 9. Develop Dashboard or Graphical User Interface (GUI)
- ‒ Step 10. Validate and Test
- ‒ Step 11. Develop User Reference/Guide
- ‒ Step 12. Utilize and Maintain Tools

# **Benefits**

- ‒ A Better Understanding of the Cycle Time Needs for Road Segments
- ‒ Resource Planning and Allocation
- ‒ Reliable Information to Disseminate on Situational Awareness. Increase Awareness to the Public of Conditions to Increase Safety
- ‒ Improved Readiness and Decision-making for Disaster-level Snow and Ice events, Emergency Closures and Reopening
- ‒ Data for Route Optimization
- ‒ Recommendations for MDSS

# Thank you.

Ming-Shiun Lee, AECOM

ming.shiun.lee@aecom.com